## Jira Service Management Cloud 프로젝트 생성하기

이 문서는 Jira Service Management Cloud 에서 프로젝트를 생성하는 방법을 공유하기 위해 작성되었다.

[프로젝트 템플릿](#page-0-0) [프로젝트 생성하기](#page-0-1)

## <span id="page-0-0"></span>프로젝트 템플릿

Jira Service Management Cloud에서 제공하는 기본 템플릿은 다음과 같다.

- IT 서비스 관리
- 일반 서비스 관리 고객 서비스 관리
- HR 서비스 관리
- 시설 서비스 관리
- 법무 서비스 관리

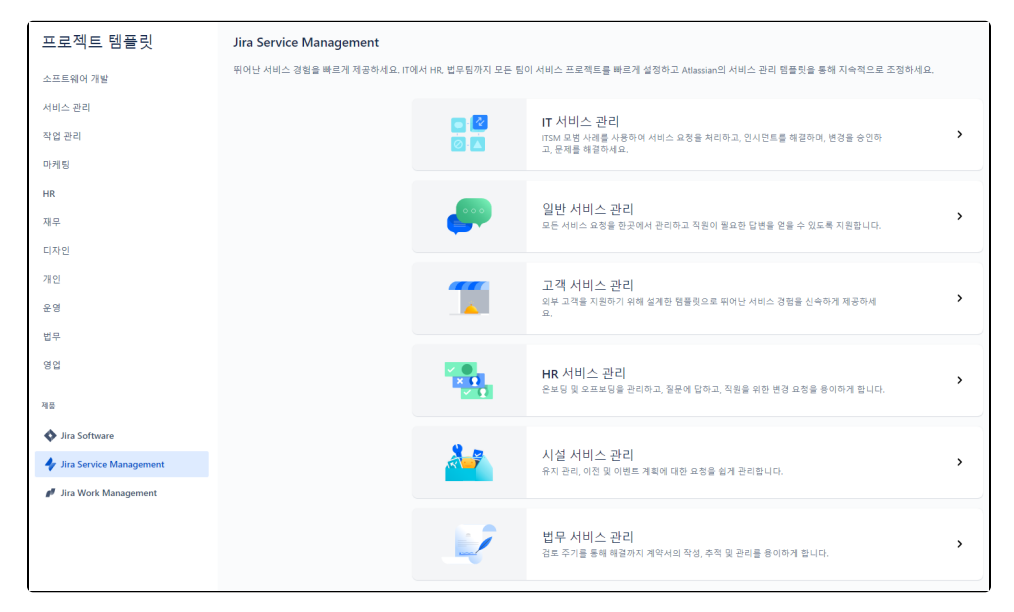

## <span id="page-0-1"></span>프로젝트 생성하기

이 가이드는 Jira Service Management의 기본 프로젝트인 ITSM(IT 서비스 관리) 프로젝트를 생성하는 가이드를 제공한다.⊗

1. 상단 메뉴의 프로젝트 메뉴를 선택한다.

2. 프로젝트 만들기 메뉴를 선택한다.

4. 템플릿 사용 버튼을 선택한다.

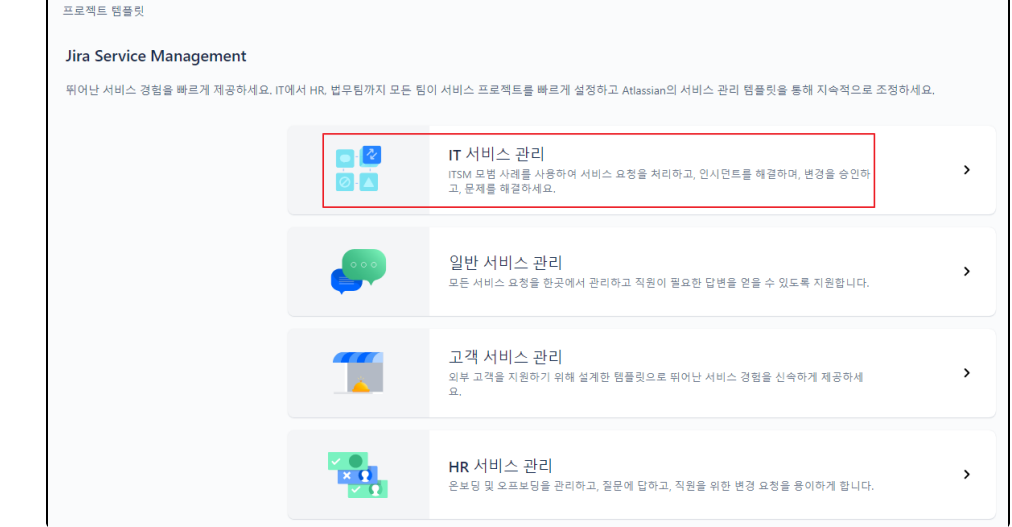

3. 템플릿 중 IT 서비스 관리 템플릿을 선택한다.

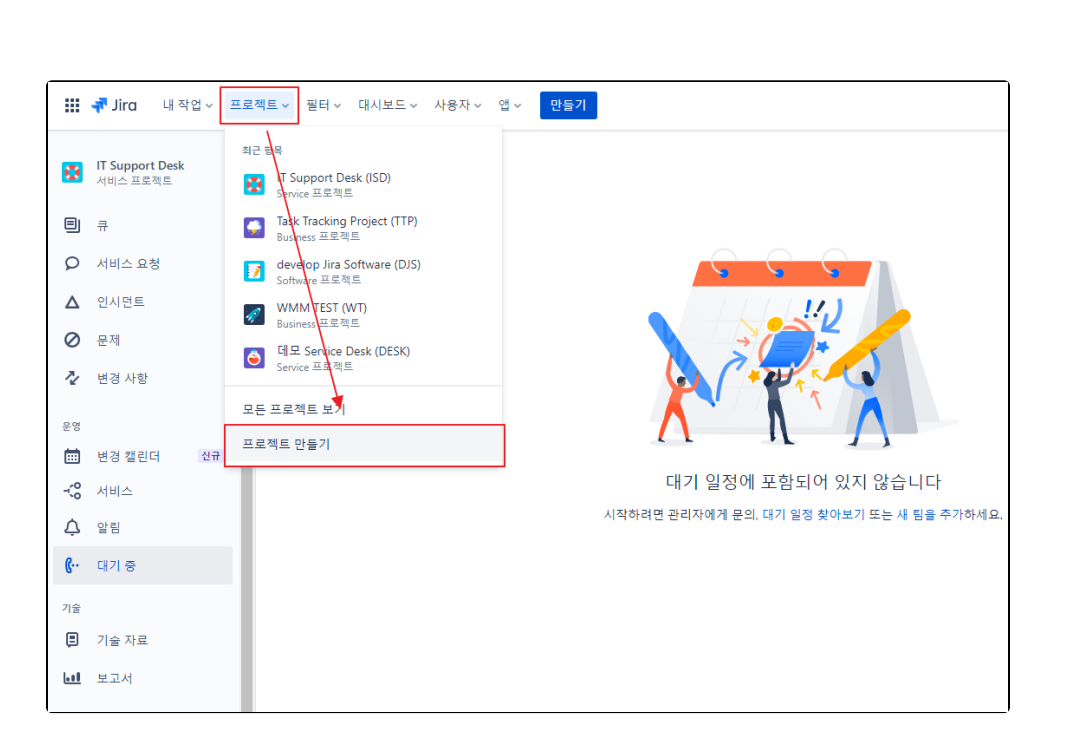

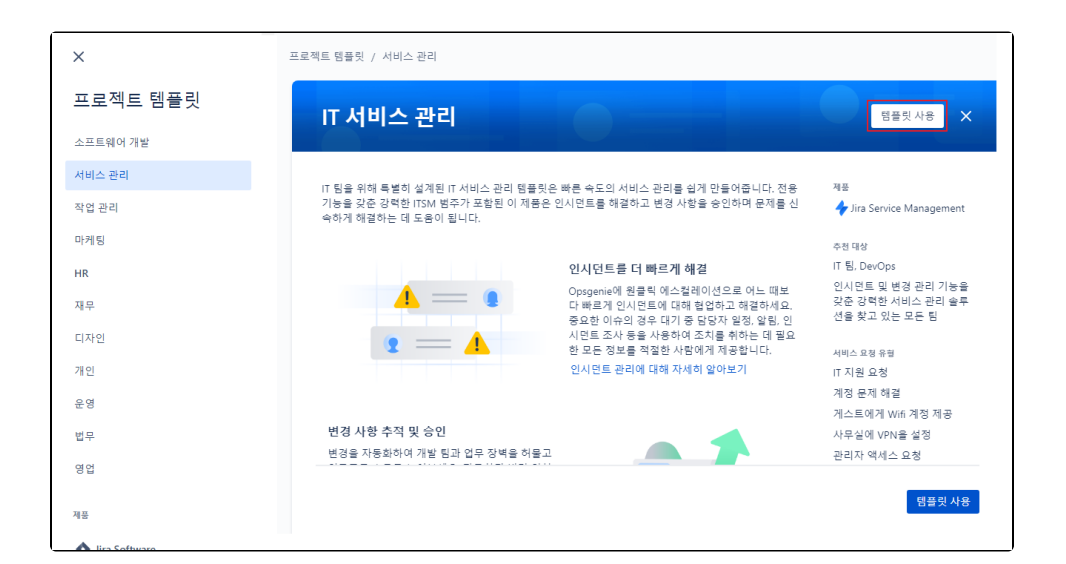

5. 원하는 프로젝트명을 입력 후 만들기 버튼을 선택한다.

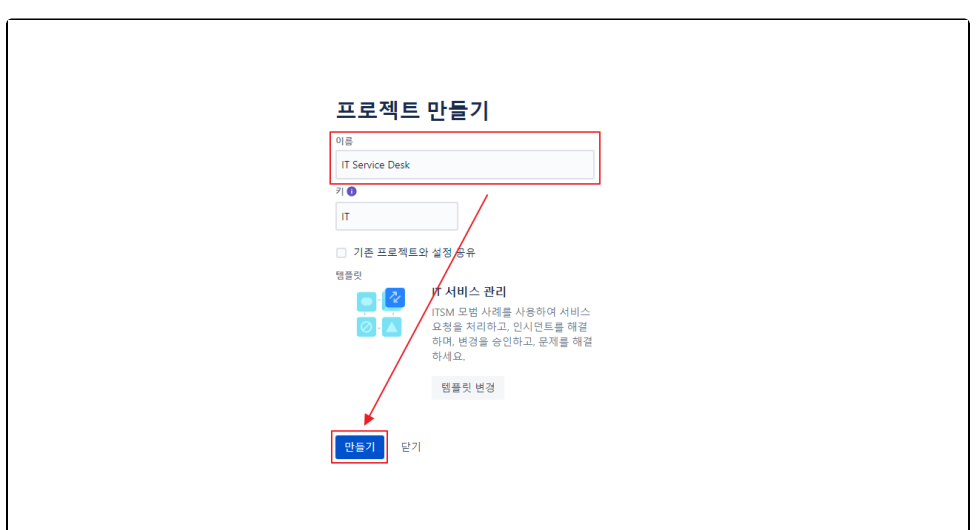

## 6. 프로젝트 생성 완료

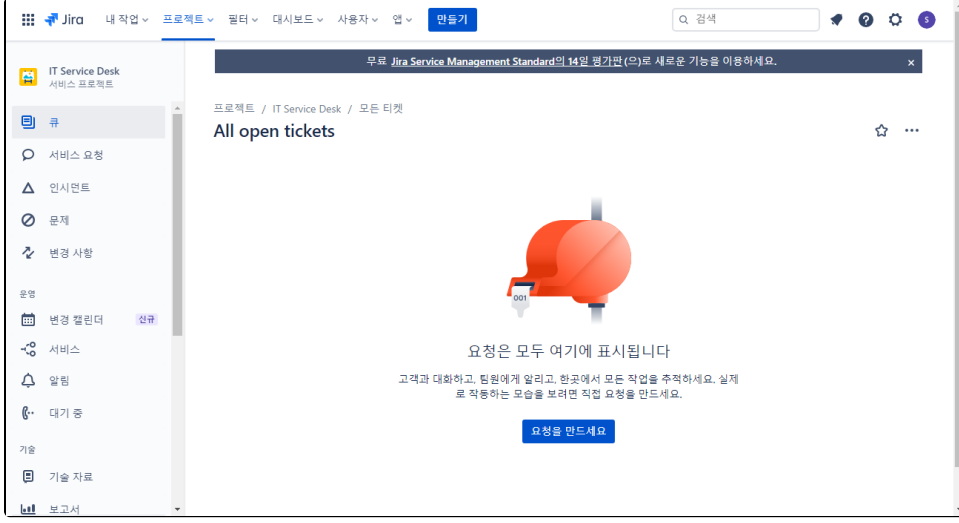